[PLAT](https://zhiliao.h3c.com/questions/catesDis/228) [Ucenter](https://zhiliao.h3c.com/questions/catesDis/888) **[李大维](https://zhiliao.h3c.com/User/other/4066)** 2021-12-14 发表

## 漏洞相关信息

漏洞编号: CVE-2021-44228

漏洞名称: Apache Log4j2 远程代码执行漏洞

产品型号及版本: PLAT E0706至 PLAT E0706P06版本涉及;EIA\_E0620-E0622区间版本;U-Cente r\_E0707L06-E0709H05区间版本

## 漏洞描述

Apache Log4j2 是一款开源的 Java 日志记录工具,大量的业务框架都使用了该组件。此次漏洞是用于 Log4j2 提供的 lookup 功能造成的,该功能允许开发者通过一些协议去读取相应环境中的配置。但在 实现的过程中,并未对输入进行严格的判断,从而造成漏洞的发生。 此次受影响版本如下: Log4j版本 是否受影响

 $2.x < = 2.14.1$ 

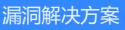

PLAT E0706之前版本使用log4j,版本为1.2.17 PLAT E0706至E0706P06版本使用log4j2,版本为2.14.0

漏洞修复方法:

windows环境下修复方法二选一即可,若涉及同步修复UCenter组件漏洞,只能选择方法一

方法一:需重启操作系统

若可以重启操作系统,新增环境变量FORMA\_MESSAGES\_PATTERN\_DISABLE\_LOOKUPS=true后 重启操作系统后启动iMC生效

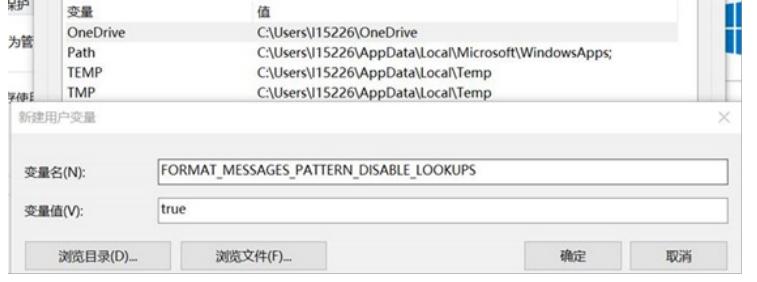

方法二:无需重启操作系统:

1、请将四个jar包备份后将附件jar包替换至如下安装目录:

\iMC\client\repository\log4j\jars

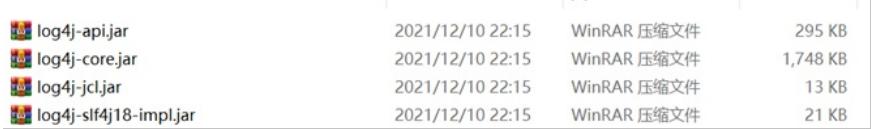

2、增加环境变量FORMAT\_MESSAGES\_PATTERN\_DISABLE\_LOOKUPS=true

3、重启IMC服务后部署监控代理右键启动jserver进程(不要用startup脚本启动)

Linux环境下:

在系统环境变量 中增加一行FORMAT\_MESSAGES\_PATTERN\_DISABLE\_LOOKUPS = true 操作如下:

1、修改环境变量文件, vi /etc/profile

2、在文件中增加环境变量信息

FORMAT\_MESSAGES\_PATTERN\_DISABLE\_LOOKUPS=true

export FORMAT\_MESSAGES\_PATTERN\_DISABLE\_LOOKUPS

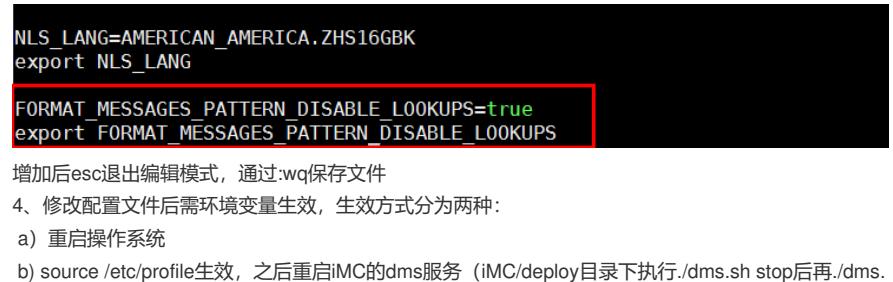

sh start), 再重新打开部署监控代理即可

**[附件下载:](javascript:void(0))**[替换](javascript:void(0)).zip